## 学習参観での Google Meet 利用に向けての準備のご案内

授業参観での感染症拡大防止を目的とし、テレビ会議システム Google Meet を使用して、学校からご家庭に 向けてのオンライン通信による遠隔授業参観を行います。 ご家庭のパソコンやスマートフォンでのご利用環境のご確認と準備をお願いいたします。

## ご準備いただくもの

- ⚫ インターネットに接続可能なご家庭のパソコンまたはスマートフォン
- ⚫ インターネット環境 (データ通信が発生)
- ⚫ 保護者様にて作成された Google アカウント ※Google アカウントのログインぺージ(<https://accounts.google.com/signin>)で作成ください。
- ⚫ Meet モバイルアプリ、Gmail モバイルアプリ、サポート対象のウェブブラウザのいずれか ※各アプリストア(Google Play ストアや App ストア)のご利用には、ご家庭でお持ちのアカウント (Google アカウントや Apple ID)のご利用が必要です。 ※パソコンをご利用の方は、サポート対象のウェブブラウザをご準備ください。 (Chrome ブラウザ、Mozilla Firefox、Microsoft Edge、Apple Safari 最新バージョン)

## アプリインストールの手順

スマートフォンを利用される場合は、以下の手順で Google Meet アプリをインストールしてください。

- ① 各アプリストアより Google Meet アプリをインストール
- ② 保護者様で作成された Google アカウントでサインイン(既にサインインされている場合は、操作不要です。) ※画面表示は端末やバージョンによって異なります。公式サイトよりもダウンロード可能です。

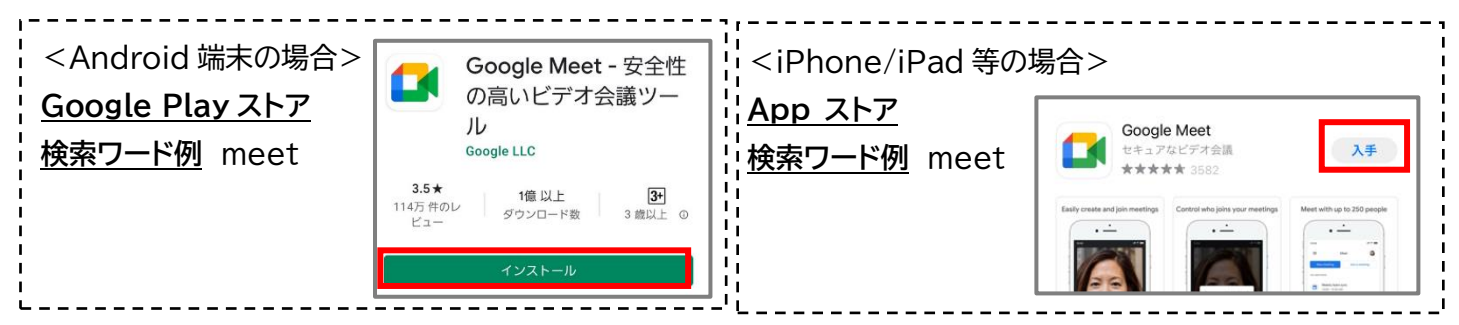

## Meet 利用の手順

授業参観実施前に、専用の URL をご案内します。参加される際は必ず、ビデオ・マイクをオフにしてください。

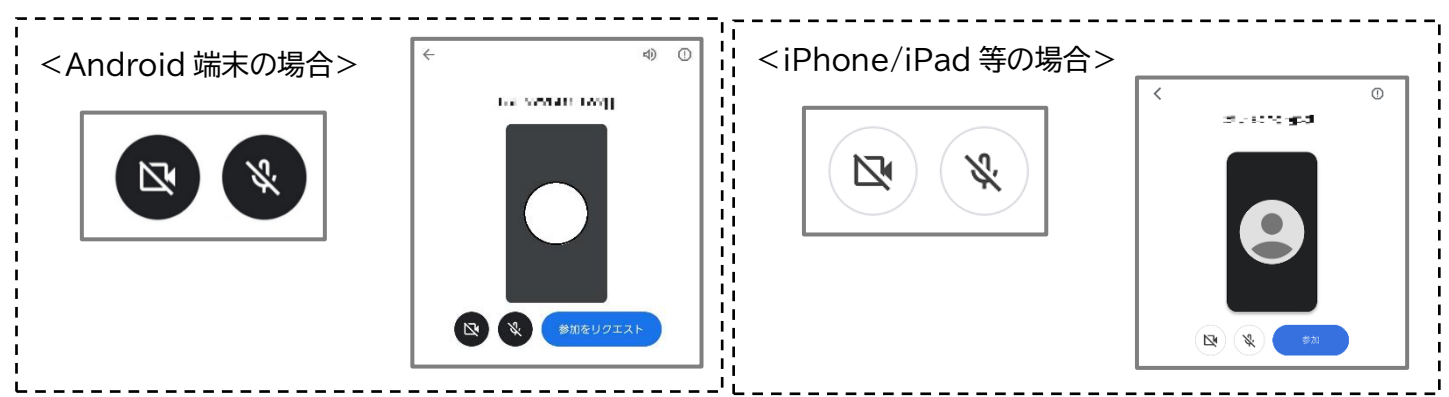